## Netiquette

Classroom Modules prepared by St. Chamuel College Reference: DISCS ALLS ADMU LS

## CHAMUELLIAN ONLINE POWERED BY GOOGLE

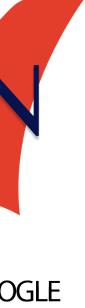

### Learning Objectives

- Understand proper netiquette
- Give comments for improvement without criticizing peers
- Comment on items in Google Classroom

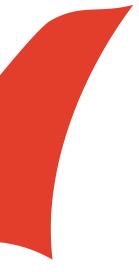

### What is netiquettes?

 "the correct or acceptable way of communicating on the Internet" (definition from Google)

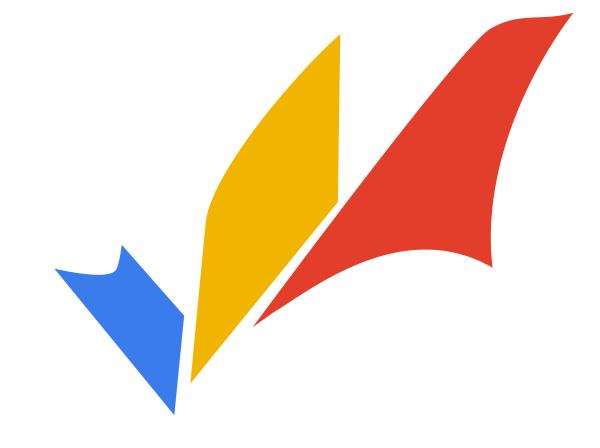

**Peer Evaluation** 

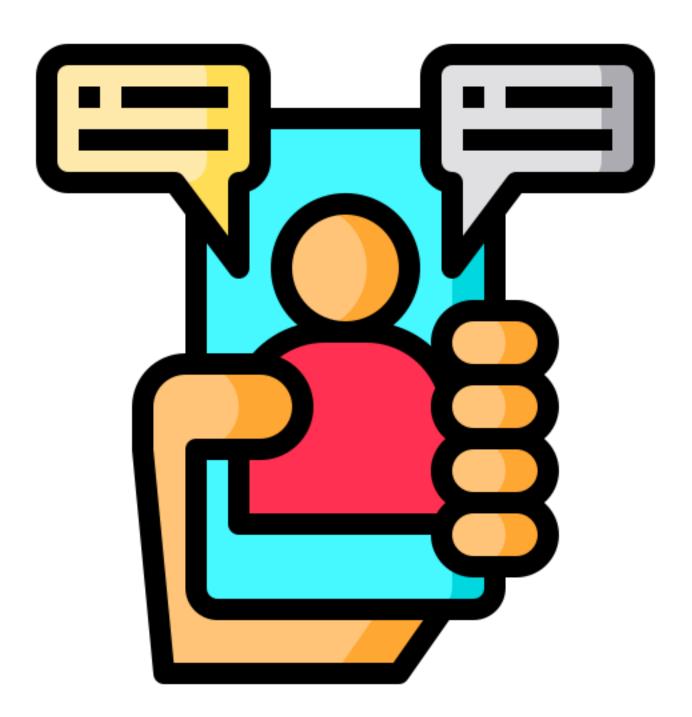

### Giving proper peer evaluation

- Give clear and concise comments.
  - Try to think of simple ways to give your comments.
  - rather than typing a paragraph.

# It's better to summarize the comments in fewer and separate sentences, if possible,

### **Avoid giving insulting negative comments**

Suggest a possible approach/ solution that

# might help/improve your classmate's work.

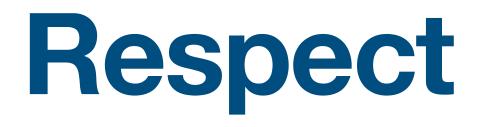

- Keep in mind that different people have different opinions.
- Maintain respect in giving suggestions for improvement in peer evaluations.

### **Be Kind and professional**

- Remember that you are talking to your classmate.
- Be mindful of other people's feelings.
- Be fair and just.
  - Avoid bashing a peer evaluation on your friendship with your classmate.

### Think twice (or more) before click

- Ask yourself the following questions before sending a peer evaluation:
  - Is this comment kind?
  - Is this comment helpful?
  - Is this comment necessary?

### **Commenting in Google Classroom**

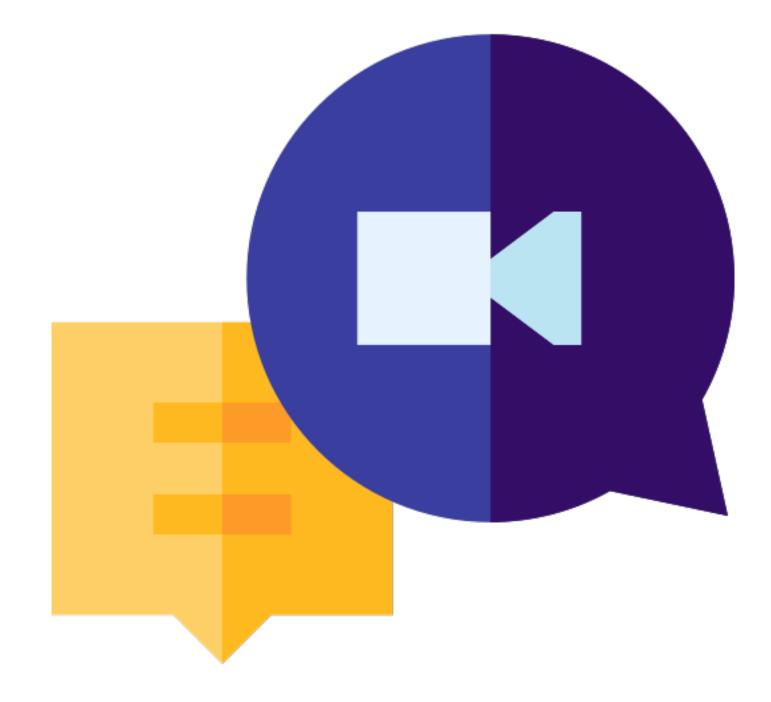

- You can make public posts in Google Classroom.
- Everyone enrolled in the class can see posts made in the Stream.

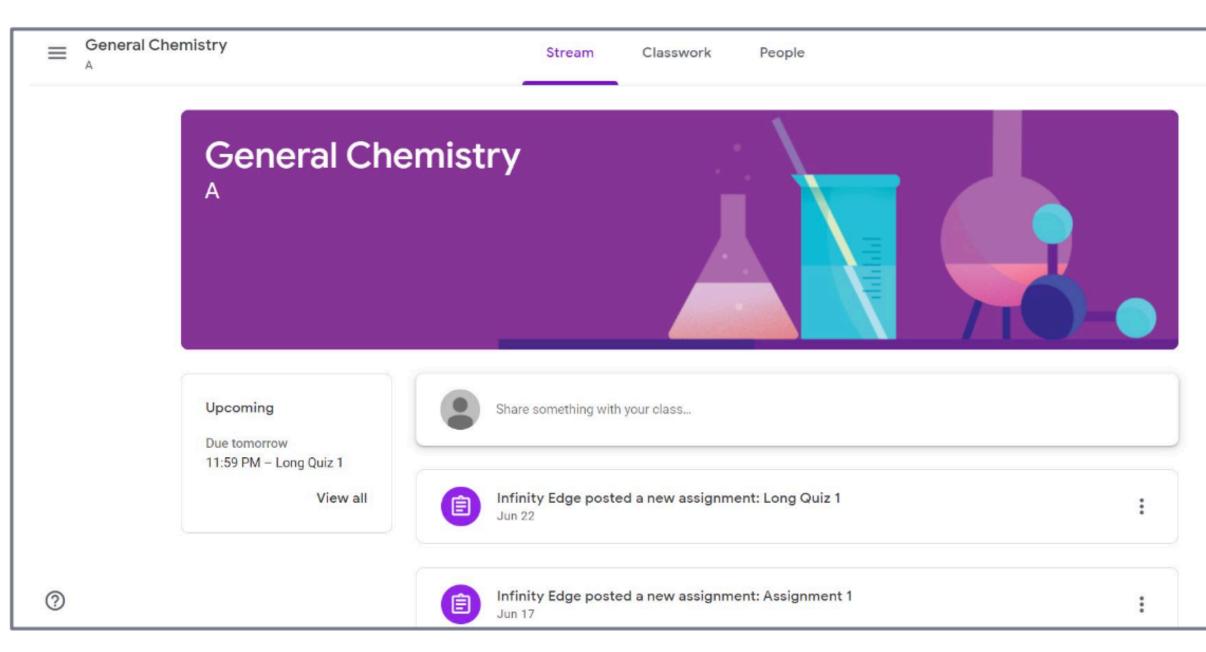

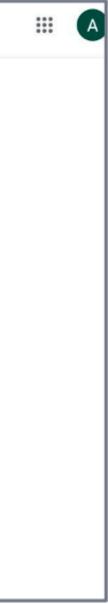

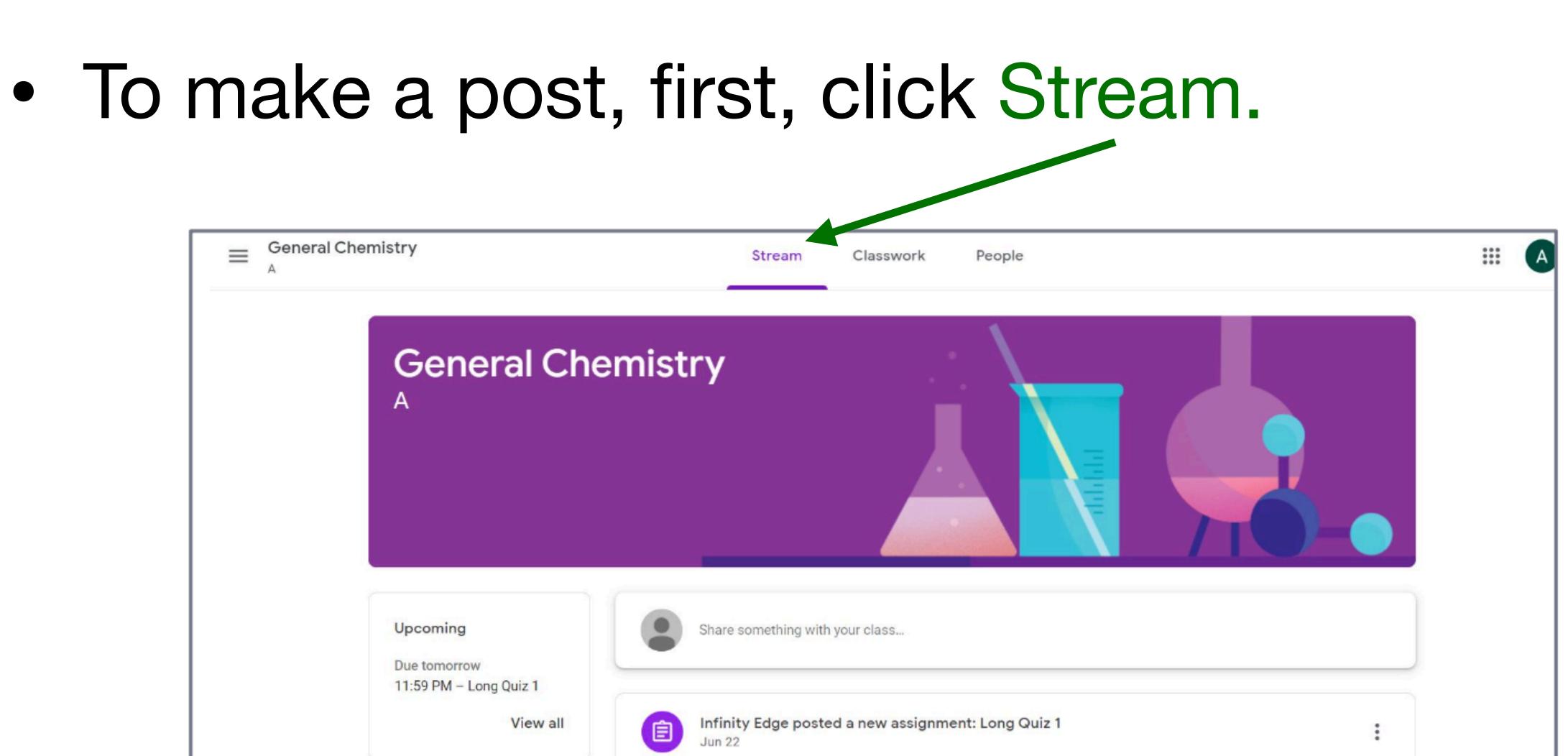

### • Then click here to add a post.

| ≡ <sup>Genera</sup> | al Chemistry                       | Stream Classwork People                                       | III 🔺 |
|---------------------|------------------------------------|---------------------------------------------------------------|-------|
|                     | General Che                        | emistry                                                       |       |
|                     | Upcoming<br>Due tomorrow           | Share something with your class                               |       |
|                     | 11:59 PM – Long Quiz 1<br>View all | Infinity Edge posted a new assignment: Long Quiz 1<br>Jun 22  | :     |
| 0                   |                                    | Infinity Edge posted a new assignment: Assignment 1<br>Jun 17 | :     |

### Click here to type the message you want to share.

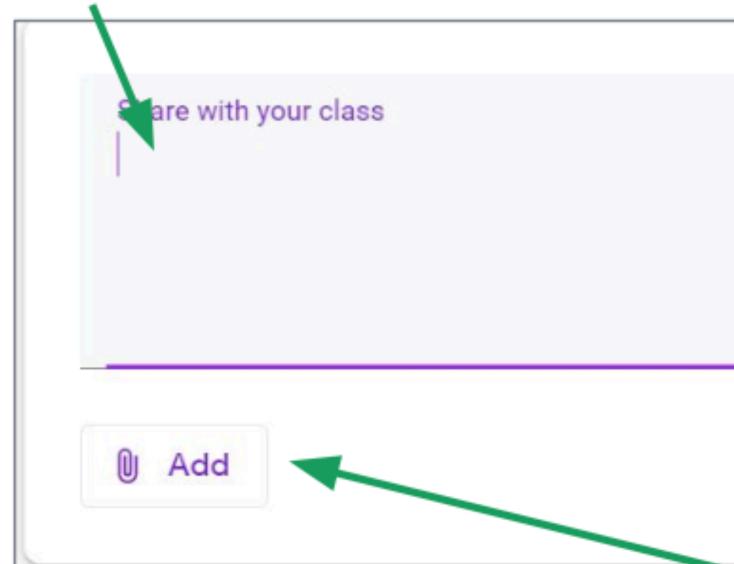

# want to share.

| Cancel | Post |
|--------|------|
|        |      |

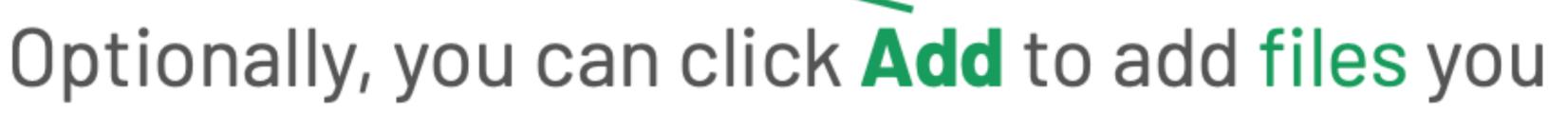

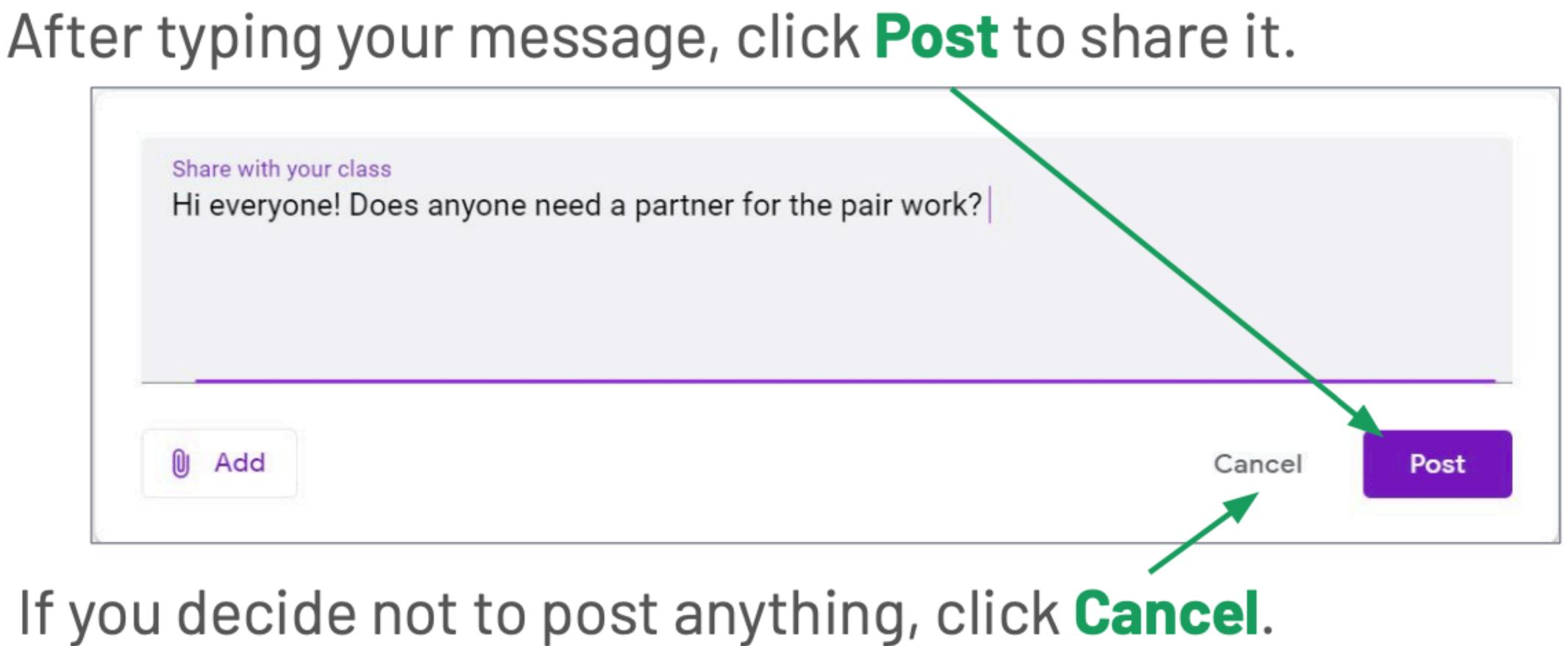

### **Class Comments**

- You can also type public class comments on a specific assignment submission post.
- Everyone in the class can see public comments.

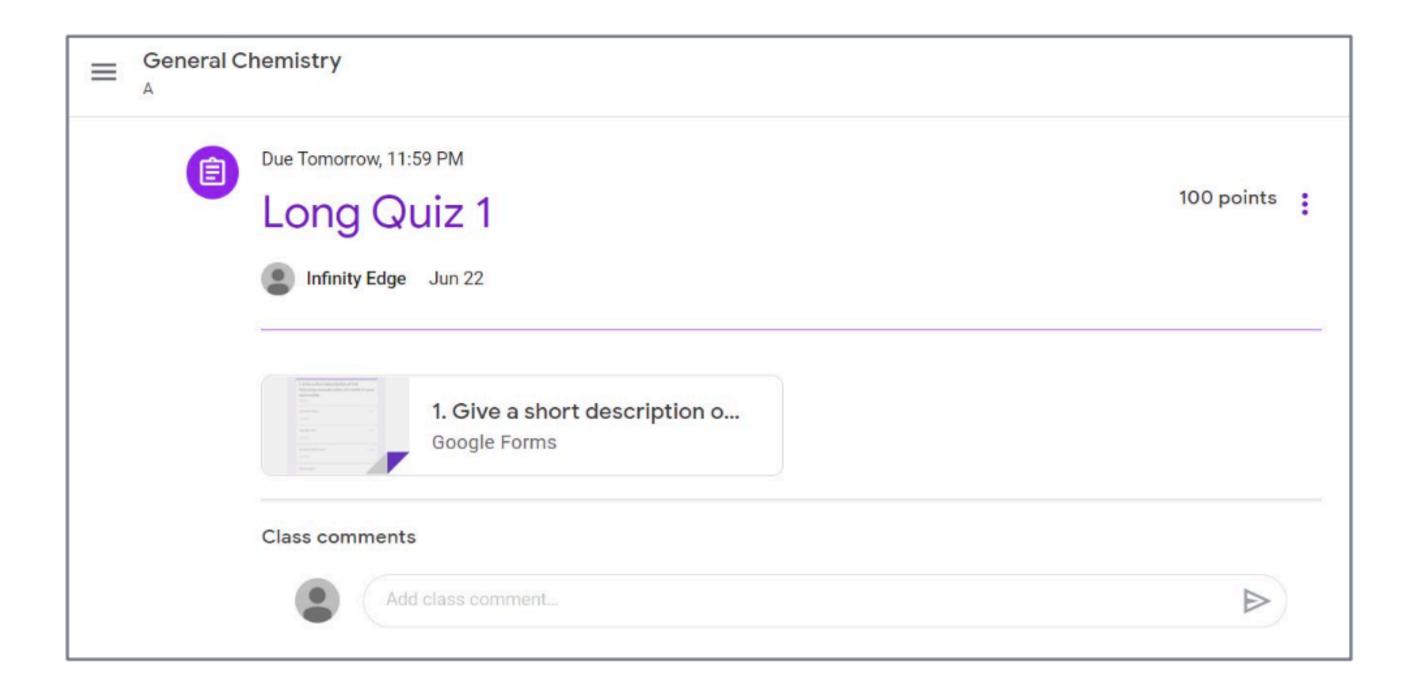

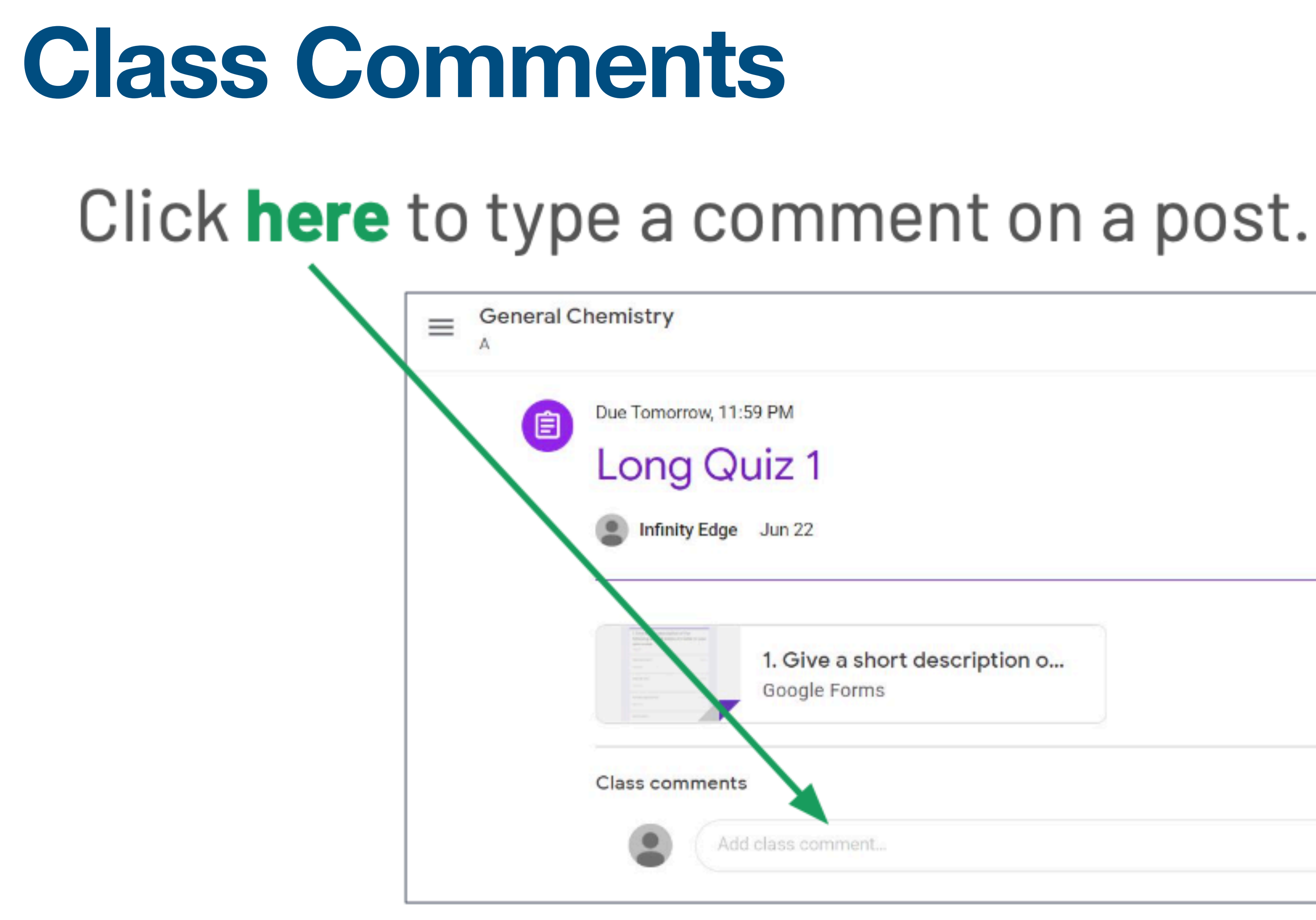

### After typing your comment, click the Send icon to send it.

|                     | 100 points    |
|---------------------|---------------|
|                     |               |
| scription o         |               |
|                     |               |
| nt. click <b>th</b> | e Send icon t |

### Private comments

- On the right side, you can also write private comments that only your teacher can see.
- To send a private comment, type your comment in the box, then click the Send icon.

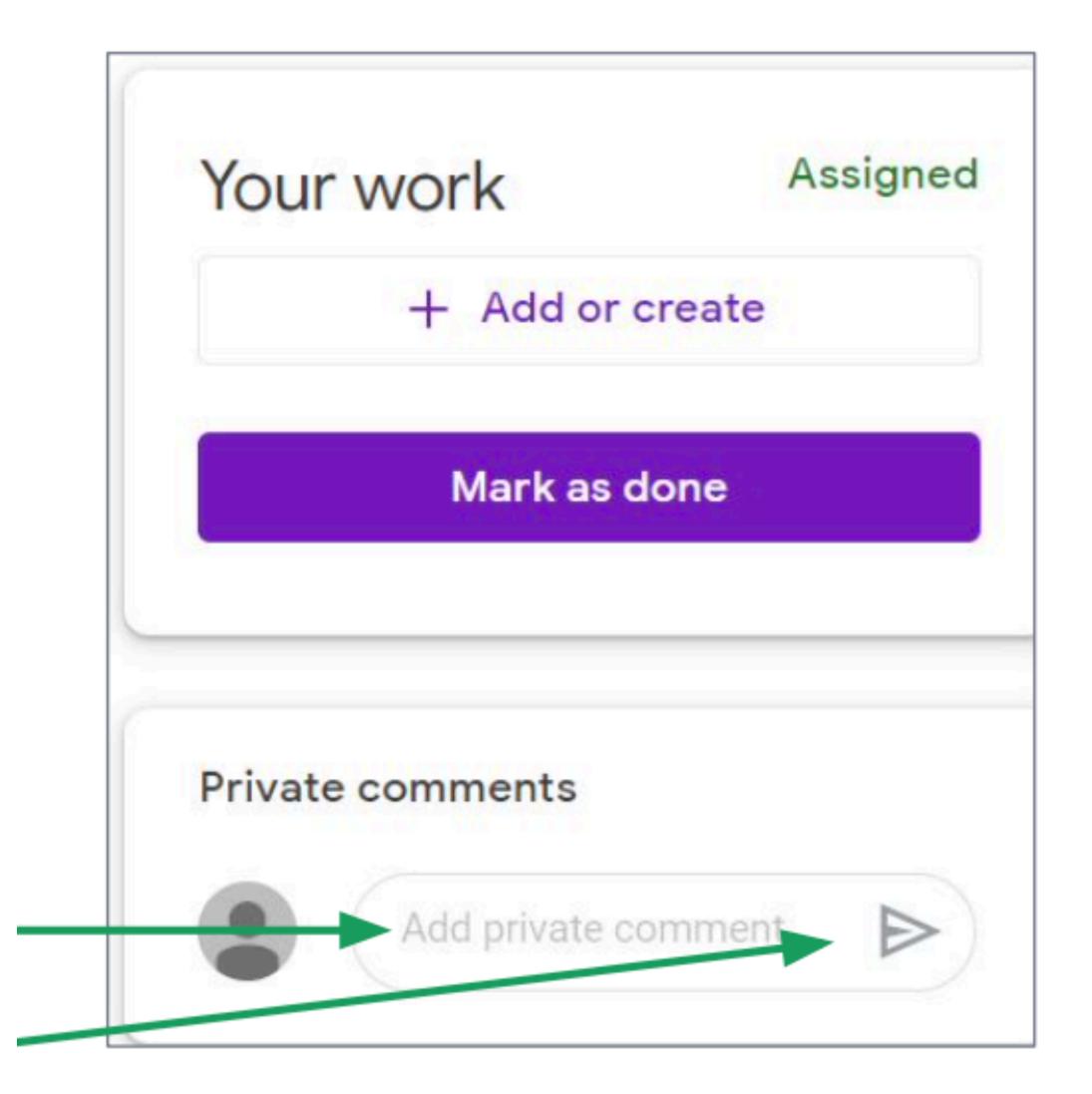

### Any questions on this module? Send an email to your IT Support

### <u>support@chamuel.edu.ph</u>